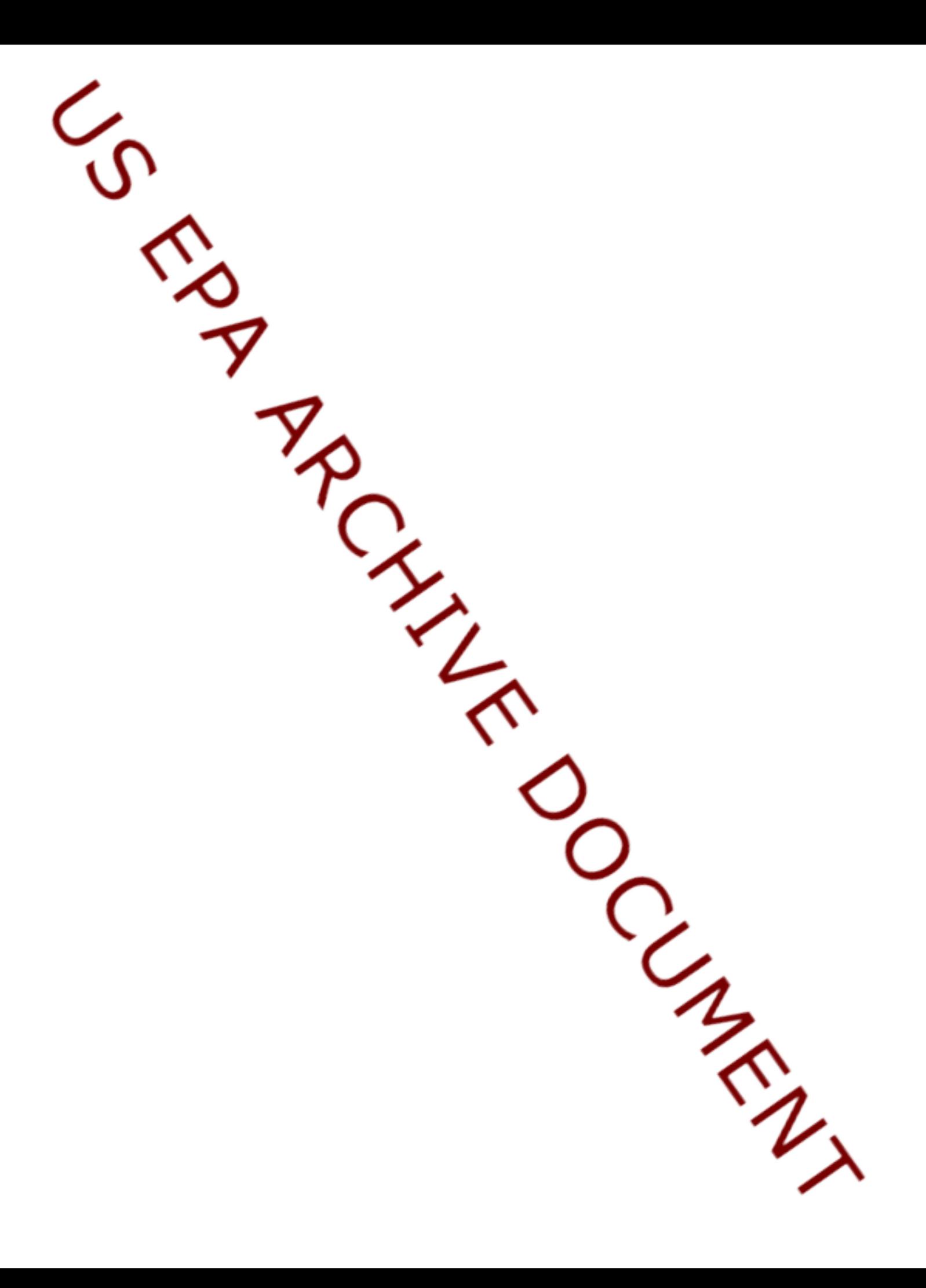

# Standard Operating Procedure for Using the NAFTA Guidance to Calculate Representative Half-life Values and Characterizing Pesticide Degradation<sup>[1](#page-1-0)</sup>

March 23, 2015

Prepared By:

Rochelle Bohaty, Ph.D., Chemist William Eckel, Ph.D., Senior Advisor Mah Shamim, Ph.D., Branch Chief ERB5 and Environmental Fate Technical Team Management Representative Dana Spatz, Branch Chief ERB3 Katrina White, Ph.D., Environmental Toxicologist Dirk Young, Ph.D., Environmental Engineer

Acknowledgement: We would like to thank Ian Kennedy with the Pesticide Management Regulatory Authority (PMRA), who collaborated on this work, updated the PestDF tool with the interpretive rules and completed some statistical analyses used in the evaluation.

<span id="page-1-0"></span><sup>&</sup>lt;sup>1</sup> This document is a modified version of a draft document provided to EPA by PMRA. Personal Communication (email subject PMRA EAD draft evaluator kinetics guidance) June 21, 2012 to Rochelle Bohaty, EPA from Greg Malis, PMRA  $\overline{a}$ 

# **Table of Contents**

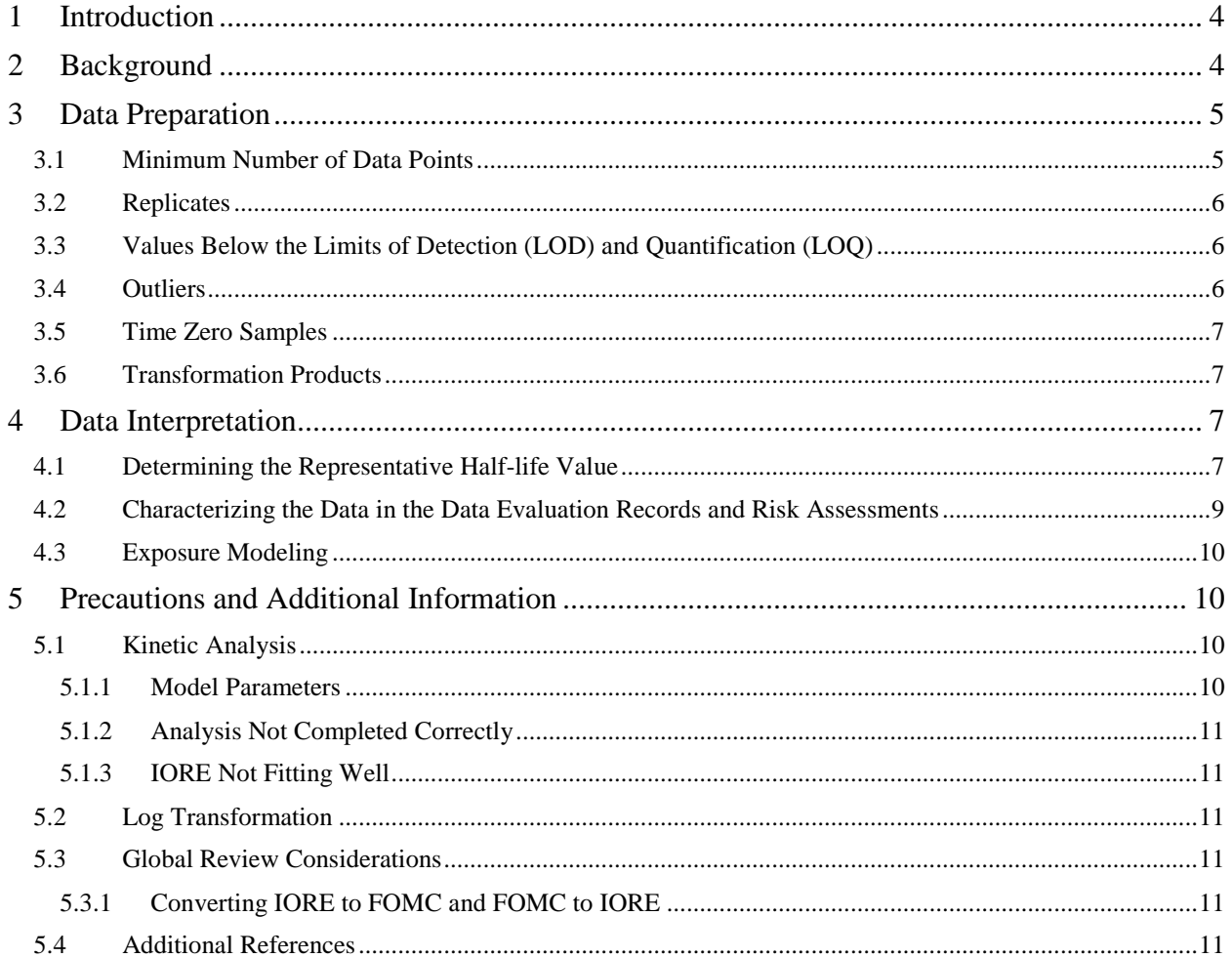

# **List of Appendices**

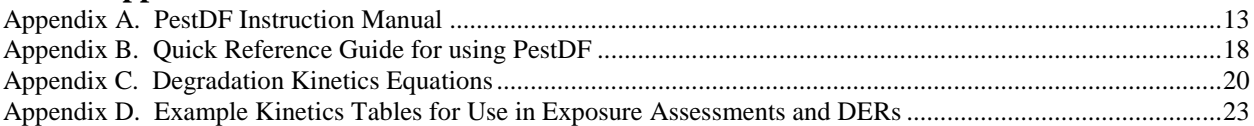

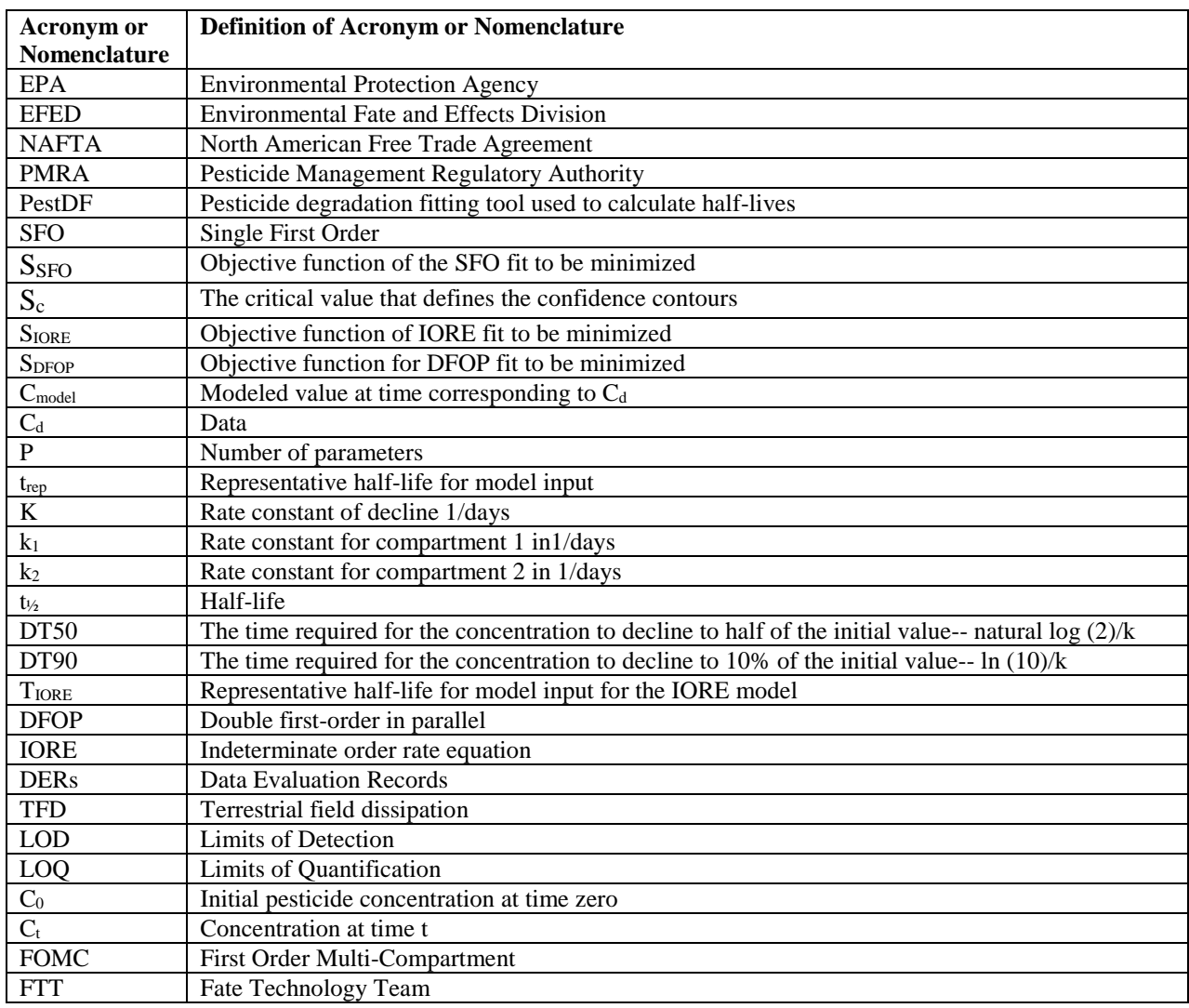

# **Table of Acronyms and Nomenclature**

#### <span id="page-4-0"></span>**1 Introduction**

In 2011, EPA's Environmental Fate and Effects Division (EFED) in the Office of Pesticide Programs and Canada's Pesticide Management Regulatory Authority (PMRA) formalized the NAFTA degradation kinetics project. This document provides the results of the degradation kinetics project and describes a general approach for calculating and selecting representative half-life values from soil and aquatic transformation studies for risk assessment and exposure modeling purposes. As highlighted in this NAFTA guidance<sup>[2](#page-4-2)</sup>, several tools are available to assist EFED and PMRA evaluators in conducting their individual environmental fate study reviews and risk assessments, including Excel, Sigma Plot, and the PestDF Tool<sup>[3](#page-4-3)</sup>. APPENDIX A provides a step-by-step instruction manual explaining how to use the PestDF Tool to calculate half-lives based on criteria defined in the NAFTA guidance, while **APPENDIX B** is a quick reference guide for using PestDF.

Since this document was originally finalized in 2013, USEPA evaluated results obtained using the guidance document and PestDF, the tool most commonly used by EFED for degradation kinetics analysis, to determine if adjustments to the approach were needed. EFED compiled examples where the PestDF (version 0.8.4) results required additional interpretation. A subsample of these examples, along with a brief explanation of some of the recurring issues observed, are provided in **ATTACHMENT 1**. After completing the review and considering comments received during the evaluation period, some updates in model fitting and interpretive rules were identified to improve the process. After PMRA updated the PestDF tool to include the interpretive rules in PestDF version 0.8.13.zip, EFED used the updated tool to evaluate datasets that had previously been identified as having certain issues (**ATTACHMENT 2**). The results indicated that the number of issues was significantly reduced with the updated interpretive rules. This guidance document was updated to reflect implementation of the new version of the PestDF Tool (filename 0.8.13.zip) and to implement the new interpretive rules.

## <span id="page-4-1"></span>**2 Background**

 $\overline{a}$ 

The rate of transformation of pesticides in the environment is commonly described using firstorder kinetics, often referred to as single first-order (SFO). The first-order representation is convenient because the rate is summarized with a single parameter (the rate constant, *k*), and the rate of transformation is independent of the initial concentration. The half-life,  $t_{12} = \ln(2)/k$ , indicates the time required to reduce the concentration by 50% from any concentration point in time. It is an intuitive way to express the rate of decline of a first-order degradation. In contrast, the DT50 is the time required for the concentration to decline to half of the initial value. For nonfirst-order decay, the time to reach half the concentration from any other concentration point on the curve will be different.

EFED exposure models require first-order inputs for pesticide transformation processes even though pesticide transformations in soil and aquatic systems often do not follow a single exponential decline pattern. For this reason, the NAFTA guidance introduces a "representative

<span id="page-4-2"></span><sup>2</sup> *Guidance for Evaluating and Calculating Degradation Kinetics in Environmental Media*, Health Canada, U.S. Environmental Protection Agency, December 21, 2011.

<span id="page-4-3"></span><sup>3</sup> Kennedy, I.. *PestDF a R software compatible script (filename 0.8.13.zip)*; Health Canada, U.S. Environmental Protection Agency, May 10, 2012. The file is now being identified as PestDFV1.zip.

half-life  $(t_{\text{rep}})$ " to estimate an SFO half-life for model input from a degradation curve that does not follow the SFO equation. The procedure takes into consideration the frequent observation that pesticides can degrade fast initially and then slowly as time passes, much more so than a first-order representation would predict. The representative half-life considers both the initial and the slower portions of the decline curve and is not necessarily numerically similar to the value of the DT50.

PMRA developed a tool termed PestDF for calculating and selecting the representative half-life value based on the NAFTA guidance. The tool considers three transformation models: SFO, double first-order in parallel (DFOP), and indeterminate order rate equation (IORE) and a set criteria for selecting parameters. Based on the number of fitted parameters, SFO is the simplest of the three models, while DFOP is the most complex. The model descriptions are provided in **APPENDIX C**.

This document provides guidance on how to prepare data for kinetic analysis and how to report necessary kinetic parameters in Data Evaluation Records (DERs) and exposure assessments. Guidance is also provided on how to characterize rates of degradation in these documents.

## <span id="page-5-0"></span>**3 Data Preparation**

**Table 1** summarizes the suggested strategy for preparing data for kinetic analysis, while the subsections below are a detailed discussion of these suggestions.

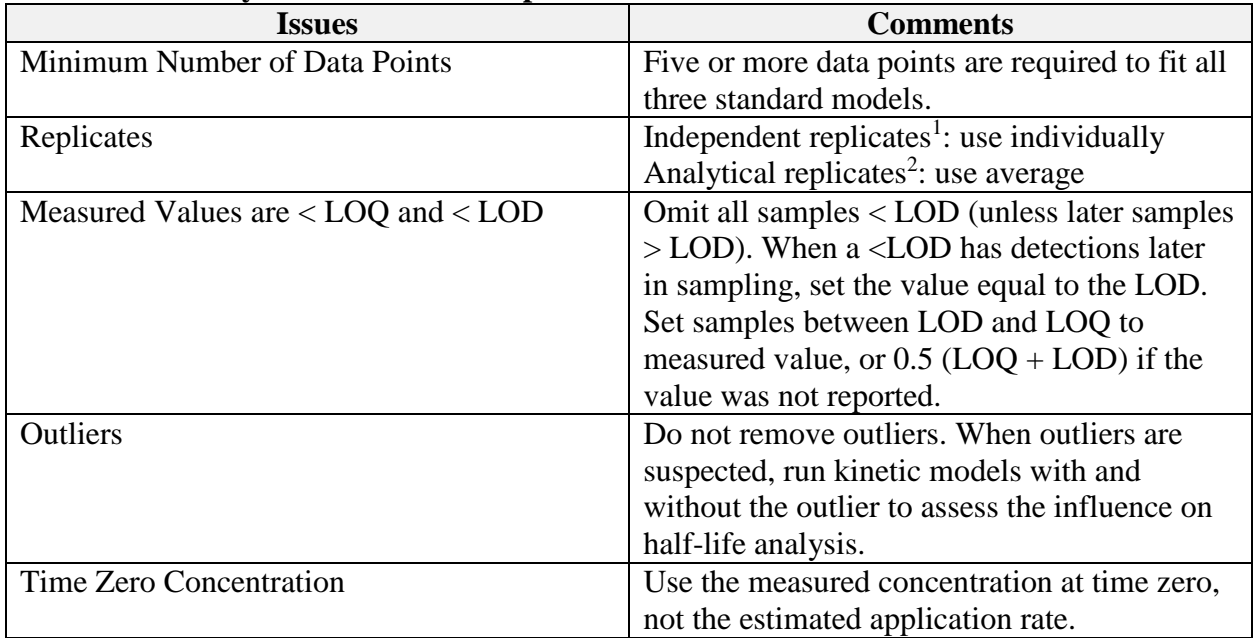

## **Table 1. Summary Table for Data Preparation**

<span id="page-5-1"></span><sup>1</sup> Individual replicates are samples taken for separate test systems (*i.e.*, two different replicate experiments).<br><sup>2</sup> Analytical replicates are aliquots taken from an individual test system at the same time and extract

aliquot taken from a sample at one time, extracted, and the extract run through the analytical method multiple times.

#### **3.1 Minimum Number of Data Points**

For the use of the transformation kinetic models described here (SFO, IORE and DFOP), the number of available data points should be at least one greater than the number of estimated parameters for the equation to be mathematically solvable. The DFOP model uses four parameters and thus requires a minimum of five data points; the SFO and IORE models require fewer. Datasets with four data points will cause DFOP analysis to fail, but can still be used to determine if the SFO model is acceptable. In practice, more data points may be needed to avoid numerical problems in curve-fitting. Therefore, it is recommended that at least five data points be used for fitting all of the models.

#### <span id="page-6-0"></span>**3.2 Replicates**

Samples taken from independent (separate) test systems at the same time (independent replicates) should not be averaged before conducting the data analysis. All the individual data points should be included in the curve-fitting. In contrast, analytical replicates (repeated analyses of a single sample or aliquots taken from the same test system) are not true independent replicates and should be averaged and treated as one value during the data analysis.

Data from independent experiments (*i.e.*, those conducted under the same conditions such as soil, temperature, moisture, soil incubation prior to pesticide application, *etc.*) should be combined in a single dataset. For example, data from two test systems in the same study on the same pesticide, conducted on the same soils with the same conditions and pesticide application procedure, but different radiolabels, should be combined into a single dataset unless data from the two show visibly different concentration profiles. If two such studies do show different concentration declines, then the reason for the difference should be investigated and reported.

## <span id="page-6-1"></span>**3.3 Values Below the Limits of Detection (LOD) and Quantification (LOQ)**

In laboratory studies, measurements near the end of the study may occur below the LOQ or LOD; values below LOQ occurring before the DT90 indicate an inadequate analytical method, and the study may be considered questionable. When a value is measured as less than the LOQ or LOD and is followed by detections, a default zero value should never be used. Instead, the value may be assumed to be at the LOD. The following rules for handling values <LOD or < LOQ can be used:

- Omit all samples < LOD unless later samples are > LOD. When a value <LOD is observed with detections later in sampling, set the value equal to the LOD.
- Set samples between LOD and LOQ to the measured value, or  $0.5$  (LOQ + LOD) if the value was not reported.

## <span id="page-6-2"></span>**3.4 Outliers**

Data points that appear to be "outliers" should not be removed from the dataset. Analysis of the data with and without the "outlier" should be completed to investigate the impact that the

"outlier" has on the dataset. Outlier examples and the corresponding kinetic analysis should be brought to the Environmental Fate Tech Team (FTT) for discussion.

## <span id="page-7-0"></span>**3.5 Time Zero Samples**

The initial pesticide concentration at time zero  $(C_0)$  in the study should be the measured value at time zero, and not the calculated initial concentration based on the mass applied. If there are measured transformation products at time zero, the total radioactive residues at time zero are used, unless there is a reason to believe these initial transformation products are impurities.

## <span id="page-7-1"></span>**3.6 Transformation Products**

The models included in the NAFTA guidance are designed for use on a single compound degrading from an initial spike. This guidance is not for use on transformation products, which have the transient feature of a rise and fall in concentration from the formation of the parent compound and then subsequent decay. However, this guidance may be used for combined residues when a total toxic residue approach is necessary for aquatic modeling.

Guidance is currently under development for modeling transformation products. For more information on modeling transformation of degradation kinetics, see the white paper and minutes of the 2008 Scientific Advisory Panel discussing *Pesticides with Persistent, Bioaccumulative, and Toxic Characteristics (USEPA, 2009).* Until additional guidance becomes available, consult the Environmental Fate Technical Team (FTT) on approaches for modeling transformation products.

## <span id="page-7-2"></span>**4 Data Interpretation**

## <span id="page-7-3"></span>**4.1 Determining the Representative Half-life Value**

The NAFTA degradation kinetics guidance document is used to determine the representative half-life value for modeling and is either a one- or two-step process.<sup>[4](#page-7-4)</sup> The first step is to determine if the SFO model can be used to determine the representative value. If it cannot be used, the second step is to generate a  $t_{rep}$  value using the IORE or DFOP model. The  $t_{rep}$ (representative half-life value for modeling) for IORE is t<sub>IORE</sub>, while the t<sub>rep</sub> for DFOP corresponds to the slow  $t_{1/2}$  (*i.e.*, the half-life corresponding to the slower rate constant for DFOP). Further discussion of this topic is provided in the NAFTA final report (NAFTA, 2011). Additionally, a series of interpretive rules must be considered when selecting the appropriate model input value. A flow chart showing the decision tree is shown in **Figure 1**.

<span id="page-7-4"></span><sup>4</sup> For some datasets, the representative half-life value may be derived from a model that is not the best fit model. The NAFTA degradation kinetics guidance is not intended to identify a best fit model but rather to determine a representative half-life value for developing model input values.  $\overline{a}$ 

 $\overline{a}$ 

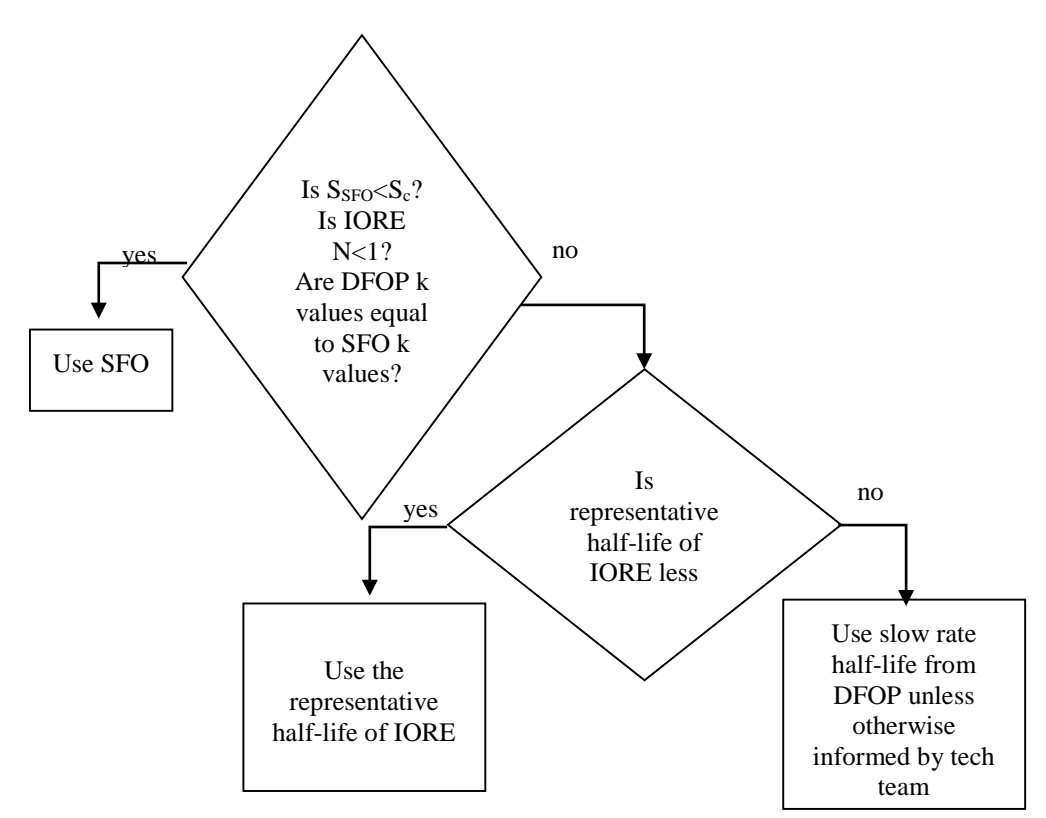

**Figure 1. Flow Chart Showing the Decision Process for Determining tR**

As a first step, the  $S<sub>SFO</sub>$  value (objective function of the SFO fit to be minimized<sup>[5](#page-8-0)</sup>) is compared with the S<sub>C</sub> value (critical value that defines the confidence contours based on  $S_{IORE}^6$  $S_{IORE}^6$ ). If the S<sub>SFO</sub> value is smaller than the S<sub>C</sub> value, it falls within the confidence interval for IORE parameters. In this case, the SFO model is adequate, and there is no need to conduct additional analysis. The SFO half-life can be used to estimate a final model input.

Next, the following interpretive rules should be evaluated to determine whether IORE and DFOP will be used as the  $t_{\text{rep}}$ .

- When the IORE parameter 'N' is less than one, the single-first order (SFO) model should be selected as the representative model input vale. When  $N$  is less than one, the  $T<sub>IORE</sub>$  will be less than the SFO half-life.
- When the DFOP k values are equal to the SFO k value, the SFO model should be selected as the representative model.
- Hydrolysis and aqueous photolysis studies are typically SFO. If SFO is not selected for one of these studies, the data should be further analyzed to determine why SFO was not the selected model.

When the SFO value is not adequate, the representative half-life (either t<sub>IORE</sub> or the slow  $t_{1/2}$  of DFOP, whichever is shorter) is used as a model input (or used to calculate the model input value). If  $S<sub>SFO</sub>$  is larger than  $S<sub>C</sub>$ , then the SFO model is not used to determine the representative

<span id="page-8-0"></span> $5 S<sub>SFO</sub>$  is the residual sum of squares for the SFO model.

<span id="page-8-1"></span> $6 S<sub>IORE</sub>$  is the residual sum of squares for the IORE model.

model input value. The second step is conducted by selecting the smaller of the two representative half-life values from the IORE and DFOP models, t<sub>IORE</sub> and the slow  $t_{1/2}$ .

Again, the slow rate for DFOP (slow  $t_{1/2}$ ) and the  $t_{IORE}$  values may not reflect the DT50 for the IORE, DFOP, or SFO equations, especially for chemicals that deviate severely from first-order representation. Instead, these values are used to determine a conservative input value for modeling, which uses an SFO equation. For exposure modeling, use the selected trep, **NOT** the calculated DT50 values from IORE or DFOP.

The analysis in this guidance does not provide support for making claims that one model is better than another and should not be used to determine a best fit-model or representative half-life values in place of those recommended in the approved NAFTA kinetic guidance.

## <span id="page-9-0"></span>**4.2 Characterizing the Data in the Data Evaluation Records and Risk Assessments**

The information that is reported depends on the type of review that is being developed. For EFED reviews, the trep is reported (along with the model the trep is derived from *e.g*., SFO half-life, T<sub>IORE</sub>, or the value estimated based on the DFOP slow rate) with a qualitative characterization of the degradation curve. Details or values to report are included in the data evaluation record templates (USEPA, 2012). For reviews that will be shared with others (*e.g.*, global joint reviews), additional details may need to be reported. Two different DER reporting tables are included in **APPENDIX D** as examples. An example table for reporting results in risk assessments is also available in **APPENDIX D**.

In general, risk assessors should explain the degradation kinetics in descriptive words (*e.g.*, 50% of the chemical degraded by time x; the transformation of the chemical does not follow SFO kinetics) in risk assessments and DERs. The qualitative description can include any properties of the curve that can be considered important. For data that fits the SFO model well, the description can consist of a simple statement that it fits the SFO model and the SFO half-life is used in the model input estimate. For data that does not fit the SFO model, information can be gleaned from the parameters of the IORE and DFOP models. For example, the IORE *N* parameter (which is the "order" of the nth-order rate equation and is a model parameter and may not be equivalent to the reaction order<sup>[7](#page-9-1)</sup>) indicates how far the data has deviated from an SFO curve. A value of  $N=1$ is equivalent to the SFO model, and higher values of N demonstrate there is slowing of the degradation rate at later times.

To characterize metabolism and abiotic experiments, the results of the model fits (SFO, IORE, and DFOP) are compared to empirical measures of degradation. The empirical measures used are the "DT50 interval" (time interval in which concentration fell below 50% of initial concentration) and the "DT90 interval" (time interval in which concentration fell below 10% of initial concentration).

The observed DT50 and DT90 values should be provided with DT50 and DT90 values from the models included in the NAFTA guidance. Results should be reported in a table summarizing the degradation kinetics in the DER (examples provided in **Appendix D**). If the  $DT<sub>50</sub>$  is not observed

<span id="page-9-1"></span> $<sup>7</sup>$  The power to which the concentration of a reactant is raised in a rate law equation.</sup>  $\overline{a}$ 

during the course of the study, the NAFTA procedures should be followed; however, additional characterization of the stability of the compound should be provided.

If the risk assessor has concerns regarding the representative half-life value identified following the NAFTA guidance, the characterization of a given dataset, or what to use as a model input value, the dataset and corresponding kinetic analysis should be brought to the FTT. If an alternative representative half-life value is selected, a rational should be provided. *Note: This SOP and PestDF are intended to provide a consistent process for selecting a representative halflife value, and while statistical methods are used in the process, it is not the intent of this guidance to select a statistically best fit model. Alternative tools may be used to assess chemical transformation in accordance with the NAFTA guidance.* 

# <span id="page-10-0"></span>**4.3 Exposure Modeling**

For all exposure modeling, the current model input parameter guidance should be followed.

# <span id="page-10-1"></span>**5 Precautions and Additional Information**

Occasionally, a program may give unreasonable results for one or more curve fits. This result may be due to the way that it performs calculations, or it may be due to the nature of the degradation data. When the results from a regressed curve appear unreasonable, the results should be brought to the FTT for discussion. Examples are discussed below.

# <span id="page-10-2"></span>**5.1 Kinetic Analysis**

# <span id="page-10-3"></span>**5.1.1 Model Parameters**

The following parameter bounds should be considered when interpreting the results.

- The Double First Order in Parallel (DFOP) model parameter 'f' is the fraction of the total concentration that is subject to 'k<sub>0</sub>,' and one minus f is the fraction subject to 'k<sub>1</sub>'. The 'f' parameter should be restricted to values between 0 and 1.
- The Indeterminate Order Rate Equation (IORE) model parameter 'N' should be restricted to values greater than 0. When N is less than 0, mass is created. A negative IORE *N* value indicates that degradation is accelerating, which in most cases indicates poor data quality. When the IORE N is less than 1, it may not be appropriate to use IORE for the model input as it predicts a DT50 that is faster than the SFO half-life. In either case, half-life values obtained from a model with negative parameters are not reported. Studies results, which show a negative IORE *N* value, may be brought to the FTT.
- All k values in the kinetics equations should be greater than or equal to 0. When k is less than 0, mass is created. Negative k values should never be used. The DFOP model, for example, sometimes fits best with a negative slow degradation rate.

If model fitting results in the following (see bullets below), the datasets and analysis should be brought to the FTT for consultation:

The representative half-life value for total toxic residue is shorter than the representative half-life value determined for parent only.

• The assessor has questions or concerns regarding the dataset and the selected representative half-life value.

If a parameter falls outside of the appropriate bounds, the curve may be fit using Microsoft Excel (or other curve fitting tool) where the parameters can be restricted to stay within the appropriate bounds. In the end, the assessor should carefully examine the data and consider the impact of the representative half-life values on the risk assessment conclusions.

## <span id="page-11-0"></span>**5.1.2 Analysis Not Completed Correctly**

A visual inspection of the graph should be completed in order to determine whether the model actually ran correctly. If the tool used for nonlinear regression does not complete the analysis for one or more of the models correctly, another tool may be used for the regression. When this situation occurs, consult the FTT.

# <span id="page-11-1"></span>**5.1.3 IORE Not Fitting Well**

The method for deciding whether or not the SFO model provides an adequate fit depends on a comparison with the fit from the IORE model. Occasionally, IORE itself does not fit the data, and a comparison indicating SFO is close to IORE really means that both fit poorly. The IORE model usually fits poorly when the data shows a rapid initial decline followed by a slower but consistent decline. Cases such as this should be brought to the attention of the FTT.

## <span id="page-11-2"></span>**5.2 Log Transformation**

In the past, half-lives were calculated using linear regression on the natural log of the concentrations measured in an experiment. The data should not be transformed as it is not part of the NAFTA guidance.

## <span id="page-11-3"></span>**5.3 Global Review Considerations**

# <span id="page-11-4"></span>**5.3.1 Converting IORE to FOMC and FOMC to IORE**

The nth-order rate equation (IORE) used by PMRA and US EPA/OPP is mathematically equivalent to the first-order multi-compartment (FOMC) model used in the EU and other jurisdictions following the FOCUS guidelines. In global joint reviews, it may be necessary to report FOMC results with IORE outputs. The equations to calculate the FOMC α and *β*  parameters from IORE *C0*, *N* and *k* parameters are provided in **APPENDIX C**.

It may be necessary for global reviews to report the parameter  $\chi^2$ .

## <span id="page-11-5"></span>**5.4 Additional References**

Draper, N. and H. Smith. 1981. *Applied Regression Analysis*, John Wiley & Sons, New York.

Motulsky H. and A. Christopoulus. 2003. *Fitting Models to Biological Data Using Linear and Nonlinear Regression. A Practical Guide to Curve Fitting*, Graph Pad Software Inc. San Diego, CW. Available at: [www.graphpad.com](http://www.graphpad.com/) (Accessed March 23, 2015).

NAFTA. 2011. *Guidance for Evaluating and Calculating Degradation Kinetics in Environmental Media*. December 2011. NAFTA Technical Working Group on Pesticides. Available at: <http://www.epa.gov/oppfead1/international/naftatwg/guidance/degradation-kin.pdf> (Accessed March 16, 2015).

USEPA. 2009. SAP Minutes No. 2009-01. *A Set of Scientific Issues Being Considered by the Environmental Protection Agency Regarding: Selected Issues Associated with the Risk Assessment Process for Pesticides with Persistent, Bioaccumulative, and Toxic Characteristics*. October 28-31, 2008., January 29, 2009. Available at: [http://www.epa.gov/scipoly/sap/meetings/2008/102808\\_mtg.htm](http://www.epa.gov/scipoly/sap/meetings/2008/102808_mtg.htm) (Accessed March 16, 2015).

USEPA. 2012. *Guidance for Reviewing Environmental Fate Studies*. Environmental Fate and Effects Division. Office of Pesticide Programs. United States Environmental Protection Agency.

#### **APPENDIX A PestDF Instruction Manual**

#### **Prepared by: Rochelle F. H. Bohaty and Katrina White**

#### **Installing and Using PestDF**

<span id="page-13-0"></span>PestDF is a useful tool for estimating degradation inputs for regulatory transport models. Other tools commonly used in EFED that are also suitable for use include Sigmaplot and MS Excel. The current filename for PestDF is xxDeg\_0.8.13.zip.

**Abiotic studies** (hydrolysis and phototransformation), which generally follow SFO and the SFO model, should typically be chosen to describe the transformation kinetics. However, in some cases<sup>[8](#page-13-1)</sup>, if the data for these studies deviate beyond the restrictive NAFTA selection criteria for SFO, the DFOP and IORE models can be selected. For such cases, users should examine the data to understand why this deviation is occurring and users should bring these cases to the attention of the Fate Tech Team (FTT) for review.

For **biotic studies**, all three kinetic models are considered. The following sections explain how to format the data for PestDF and how to use the results from PestDF fitting routines to select the appropriate model fit and representative half-life values  $(t_{\text{rep}})$  for the dataset.

## **Installation and Setup of "R"**

**Step 1: Download "R."** Evaluators will need to create an R folder on their computer to save the executable R file. The executable file is distributed by the FTT or can be downloaded free from the internet. There are a number of sources of R provided at [http://www.r-project.org/.](http://www.r-project.org/)

**Step 2: Install Current Version of PestDF Package.** Evaluators will need to install the PestDF package in order to access necessary functions for running the analysis in a more automated fashion. The zip file for the current version of PestDF is available through the FTT.

Save the zip file within your "R" file. Within the "R console," click "Packages" on the top menu bar and select "Install package(s) from local zip files…" from the dropdown menu. Use the browser to locate the desired zip file.

Once the PestDF package has been installed on the "R Console," it will not need to be installed again. In addition, when updating the version of PestDF, the "R" program will automatically override the previous versions of the package.

<span id="page-13-1"></span><sup>8</sup> Examples include: experimental error (*e.g.*, sampling errors) or pesticide sorption to either glass or soil during the course of the experiment.  $\overline{a}$ 

#### **Tool Use**

**Step 1: Data Entry.** Data will need to be in column format with a title row and a dataset title (see **Table A.1**). Excel can be used to format the data and a title should be used to describe the data. The title may include the chemical name, the soil name, MRID number or other information useful for identifying the data and is limited to a single line. Enter two descriptive column headings under the title, (*e.g.*, "Time" and "Concentration" or "percent applied"). Then enter data into two columns: the first column should contain sampling times, and the second column should contain concentrations as shown in **Table A.1**. The units for the time and concentration values do not matter, but results from PestDF will be in the time units entered. If the time is entered in days, then  $t_{rep}$ , rate constants (k), as well as DT50/DT90 values will all have units of days (or days<sup>-1</sup>). As explained in the data handling section, enter all available true replicate<sup>[9](#page-14-0)</sup> data. Data do not have to be sorted and placed in any specific order.

If a title is not included, R will use a default title for the graph. If a title (header row) is not included, R will use the first row of data as the header and not include the data in the analysis. R may not run correctly if special characters such as  $\%$ ,  $\&$ ,  $\wedge$ , etc. are used in the title rows. Additionally, PestDF does not run if a zero is reported as the percent applied or concentration.

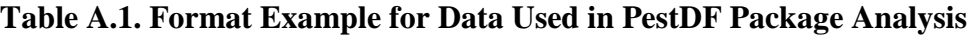

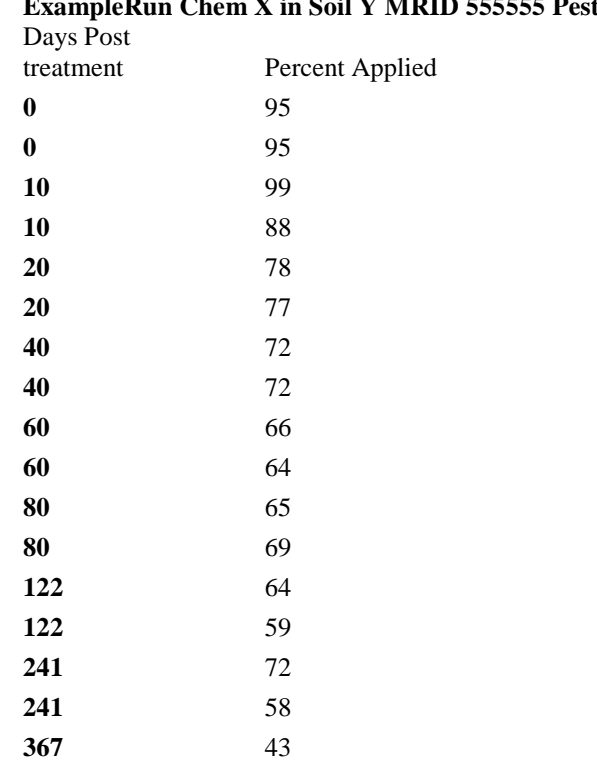

**EDF** version 0.8.13

**367** 50

 $\overline{a}$ 

<span id="page-14-0"></span><sup>&</sup>lt;sup>9</sup> True replicates are data points from separate test systems.

**Step 2: Running PestDF.** Load the following libraries (see below) by copying ("Ctrl" and "c") and pasting ("Ctrl" and "v") into the "R console."

library(grid) library(xxDeg)

Type or copy ("Ctrl" and "c") and paste ("Ctrl" and "v") the commands into the R console and click "enter" on the keyboard to run the command. The commands are run separately.

The libraries contain the necessary functions to run the analysis and create the graph. The user will need to load these libraries each time a new "R" session is started; however, the user will not need to reload the PestDF package. An alternative to loading the library is to select "load package" from the "Packages" drop down menu and selecting "grid" and "xxDeg."

**Step 3: Load Data and Fit the Models.** Copy the data from source such as Excel onto the clipboard by highlighting the data table formatted as described in **Step 1** and pressing "Ctrl" and "c" at the same time or by using edit and copy commands. Return to R and run the fit and plot command shown below in R when the data is on the clipboard by typing or copying ("Ctrl" and "c"), paste ("Ctrl" and "v") it into the R console, and press "enter." Selection of the data source should be completed before clicking "enter" as the data needs to be copied to the clipboard in order to process.

fitandplot("clipboard")

The script will run automatically and details of the analysis will display in the "R Console." A new window will appear with the graphic representation of the kinetic analysis (see **Figure A.1**). This figure highlighted in red text will be the appropriate representative half-life value for use in modeling as described in the NAFTA degradation kinetics guidance. The results can be saved by clicking "File" and selecting "Save as" from the drop down menu. The image will be saved as it appears on the screen. The user needs to make sure the results of the analysis are not cut off in the window. If results are cut off, expand the window until the entire image is visible.

ExampleRun Chem X in Soil Y MRID 555555

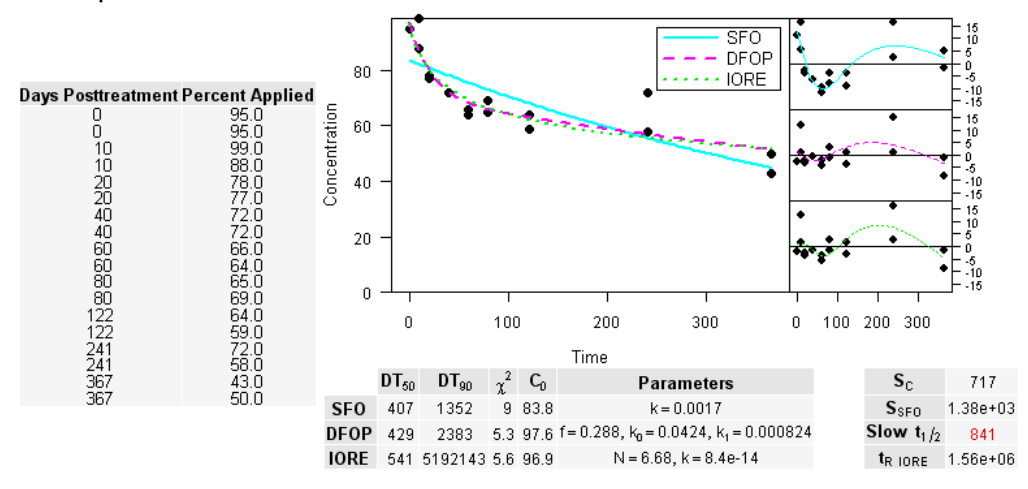

#### **Figure A.1. Example Graphic Representation of Kinetic Analysis Using R and PestDF**

Most values are reported in data evaluation records, and exposure assessments can be found in the main table (bottom of **Figure A.1**) of the PestDF output.

#### **Precautions and Additional Information**

As mentioned in the main document, it is possible that programs, including PestDF, may occasionally give unreasonable results for one or more curve fits. This may be due to the way that it performs calculations, or it may be due to the nature of the degradation data. Any time the results from PestDF appear unreasonable, the results should be brought to the FTT for discussion.

#### **Output Interpretation**

For output, PestDF draws a set of plots and tables (**Figure A.1**) divided into five parts.

- 1. The top center of the output is a plot of all three curve fits (SFO, DFOP and IORE). The left hand side is a table of raw data. This data should be used to verify the values used in fitting the data.
- 2. The plots on the upper right hand side show the residuals corresponding to the three curve fits (SFO, DROP, and IORE). A smooth curve is drawn over the individual points to assist in recognizing any patterns in the residuals. Better fits are indicated by the lack of a pattern and smaller residuals.
- 3. The table in the bottom center summarizes the fitted parameters and a chi squared percent error for each of the three plots. This table contains information about all three model fits. The DT50 for the SFO model is used to estimate a model input value if the SFO model is deemed acceptable. Other DT50/DT90 values and parameters may be useful or needed for reporting in global joint review summary tables and for descriptive characterization (see **Section 4.5**).
- 4. The right most column in the table contains two separate pairs of values. The top pair is a sum of squares for the SFO model  $(S<sub>SPO</sub>)$  and a critical value (Sc). These values are compared to determine if the SFO model is adequate (see NAFTA guidance document). The bottom two values contain the representative half-life values (*trep*) determined from the DFOP and IORE curves, which are used as a representative model input value when the SFO fit is deemed unsuitable. The value from DFOP, labeled "Slow  $t/2$ ," is a halflife determined from the slow  $(k_1)$  degradation rate from the DFOP model. The value from IORE, labeled "tR IORE," is the half-life of an exponential curve passing through the DT90 of the IORE model fit (*i.e.*, IORE DT90/3) and labeled  $T_{IORE}^{10}$  $T_{IORE}^{10}$  $T_{IORE}^{10}$  in **Appendix B**.

<span id="page-16-0"></span><sup>&</sup>lt;sup>10</sup> T<sub>IORE</sub> is the label used in the "*Guidance for Evaluating and Calculating Degradation Kinetics in Environmental Media.*"  $\overline{a}$ 

The output figure can be saved by selecting "file" and "save as" or copying the figure to the clipboard by selecting "file" and "copy to clipboard." The image will be saved as it appears on the screen as discussed in **Step 3**.

#### **APPENDIX B Quick Reference Guide for Using PestDF**

## **Prepared by: Katrina White**

<span id="page-18-0"></span>PestDF package (current filename xxDeg\_0.8.13.zip) is available at (G:\Teams and Panels\Tech Teams\Fate-Chemistry(FTT)\Current Projects\Degradation Kinetics Case Studies\R program). The number in the filename may change over time for different versions.

Current version of R available at: [http://www.r-project.org/.](http://www.r-project.org/)

- 1. Install R (only needs to be completed once)
- 2. Open R from start menu
- 3. Go to Packages>Install package(s) from local zip files>choose directory>xxDeg\_0.8.13.zip or current filename>Open
	- o This step only needs to be completed when you are loading a new package. Once it is installed, you can skip this step.
- 4. Type library(grid) into R console and press enter
- 5. Type  $\frac{1}{b}$  Type  $\frac{1}{b}$  and  $\frac{1}{b}$  and  $\frac{1}{c}$  and  $\frac{1}{c}$  and  $\frac{1}{c}$  and  $\frac{1}{c}$  and  $\frac{1}{d}$  and  $\frac{1}{d}$  and  $\frac{1}{d}$  and  $\frac{1}{d}$  and  $\frac{1}{d}$  and  $\frac{1}{d}$  and  $\frac{1}{d}$  and  $\frac{1}{d}$  and  $\$
- 6. Put data in the appropriate format, row for table heading, row headings, then data.

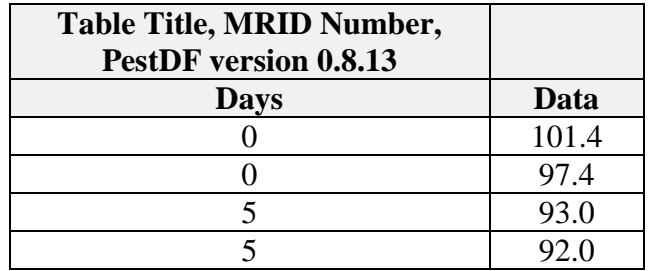

- 7. Copy data onto the clipboard (*e.g*., highlight data and press ctrl and c at same time)
- 8. Type fitandplot("clipboard") into the R console and press enter
- 9. A new window will open with results. Resize it so that all information is visible. If the software does not work, remove any special characters from the headings and remove zero values from the data.

EFED guidance on handling zeros in datasets is as follows and discussed in the "*Standard Operating Procedure for Using the NAFTA Guidance to Calculate Representative Half-life Values and Characterize Pesticide Degradation*":

- Omit all samples < LOD (unless later samples > LOD, see text).
- Set samples between LOD and LOQ to measured value, or  $0.5$  (LOQ + LOD) if the value was not reported.
- When a reported <LOD has detections later in sampling, set the value equal to the LOD.
- No data points should be dropped from a dataset to achieve a better fit.
- 10. Save the file in the format you wish. It is easiest to copy (ctrl c) and paste (ctrl v) the image next to the data within the Excel or Word file from which the data were copied.
- 11. On the R console if you click the "up arrow," R will place the last command entered into R.

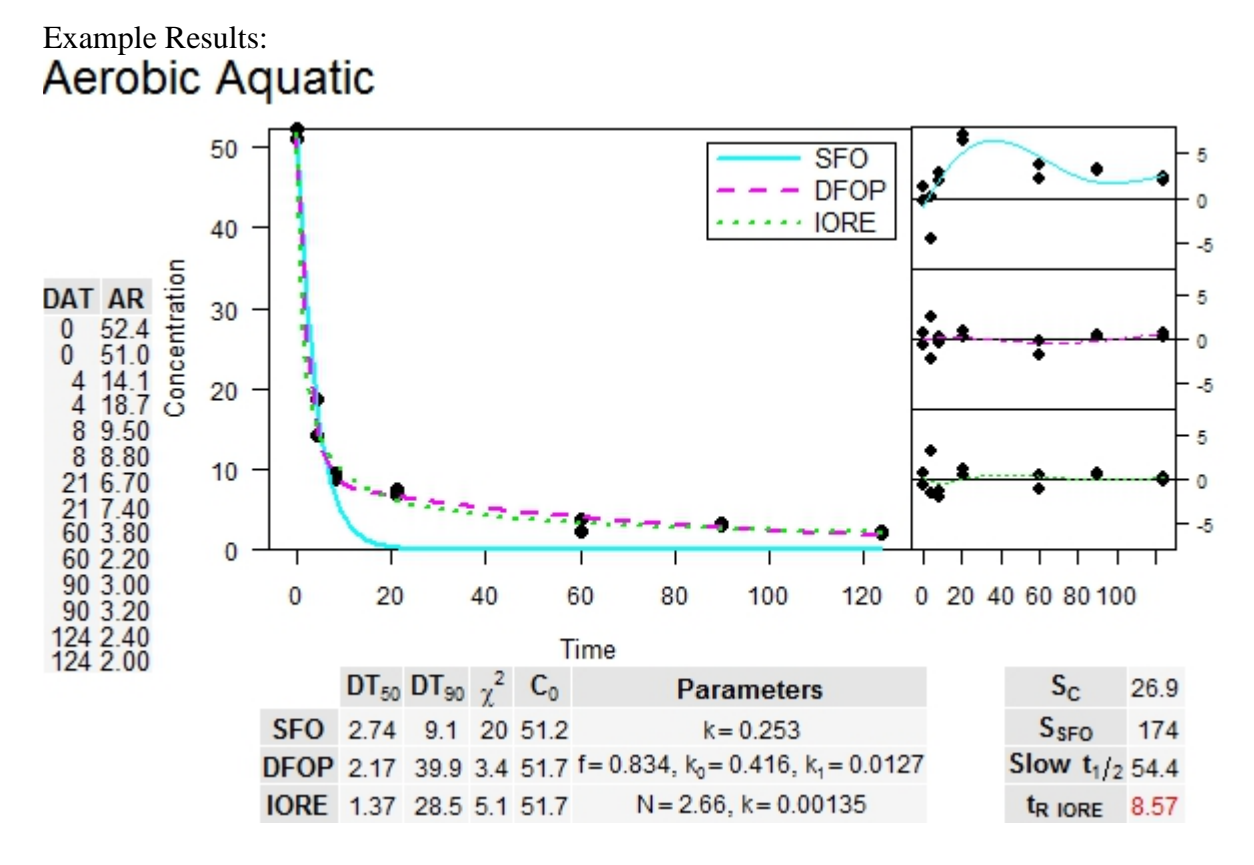

The DT50 and DT90 values are used to describe the kinetics reported for the corresponding kinetic equation. The DT50 and DT90 displayed for DFOP are overall values for the DFOP equation. The Slow  $t_{1/2}$  and  $t_R$  IORE are representative model inputs for those equations. Slow  $t_{1/2}$ is the DFOP slow half-life (*e.g.*, based on k1). The  $t_R$  IORE is the  $t_{rep}$  for IORE. f=g in the DFOP equation in the NAFTA degradation kinetics document. The red value is the value for estimating a model input value recommended by the NAFTA degradation kinetics guidance.

#### **APPENDIX C**

#### **Degradation Kinetics Equations**

#### <span id="page-20-0"></span>**Single First-Order Rate Model (SFO)**

 $Ct = C_0e^{-kt}$ (equation 1)

Where,  $Ct =$  concentration at time t  $C_0$  = initial concentration or percent applied radioactivity  $e = base e$  $k =$  rate constant of decline 1/days  $t = time$ 

SFO is solved by adjusting  $C_0$  and k to minimize the objective function shown in equation 10:

 $DT50 =$  natural  $log(2)/k$  (equation 2)  $DT90 = ln (10)/k$  (equation 3)

The linear form of the single first-order equation is shown in equation 4.

ln  $C_t$  = ln  $C_0$  – kt (equation 4)

where, ln=natural log

The linear SFO equation is solved by adjusting *C0* and *k* to minimize residuals.

#### **Nth-Order Rate Model or Indeterminate Order Rate Equation Model (IORE)**

$$
C = \left[C_0^{(1-N)} - (1-N)k_{IORE}t\right]^{\left(\frac{1}{1-N}\right)}
$$
 (equation 5)

This model is solved by adjusting  $C_0$ ,  $k_{IORE}$ , and N to minimize the objective function (S<sub>IORE</sub>) for IORE (see equation 10). An estimated SFO model input value using the IORE model is calculated by approximating the SFO model half-life that would have a DT90 that passes through the IORE DT90 and is estimated as shown in equation 6. Traditional DT50 and DT90 for the IORE model are calculated using equations 7 and 8.

 $\log E = \frac{\log(2)}{\log(10)}$  $C_0^{1-N}(1-0.1^{1-N})$  $\frac{(1-0.1)}{(1-N)k_{IORE}}$  (equation 6)

 $DT50 =$  $\text{kiore} \times (N-1)$  $(C_0/2)^{(1-N)}$  - C IORE  $_0$ (2) $^{\textrm{(1-N)}}$  -  $\textrm{C}_0$ <sup>(1-N)</sup> × (equation 7)

$$
DT90 = \frac{(C_0/10)^{(1-N)} - C_0^{(1-N)}}{\text{kioex} \times (N-1)} \text{ (equation 8)}
$$

#### **Double First-Order in Parallel (DFOP)**

 $C_t = C_0 g^{-k_1 t} + C_0 (1 - g)^{-k_2 t}$  (equation 9)

Where g is the fraction of  $C_0$  applied to compartment 1  $k_1$  = rate constant for compartment 1 in1/days  $k_2$  = rate constant for compartment 2 in 1/days

DFOP is solved by minimizing the objective function for DFOP (Equation 10) and solving for g,  $C_0$ , k<sub>1</sub>, and k<sub>2</sub>. In Sigmaplot,  $C_0$  x g is equal to a and  $C_0(1-g) = c$ . The equation is solved by changing a, c,  $k_1$ , and  $k_2$  to minimize the objective function as described in equation 10. The g described in the NAFTA degradation kinetics document and in this document corresponds to the f in the R output. The g or *f* parameter from the DFOP fit indicates the fraction of the initial chemical that degrades at the fast rate.

Fast and slow DT50 and DT90 values are calculated using equations 3 and 4 and  $k_1$  or  $k_2$  in place of k. These fast and slow rates only describe a subset of the data. An overall value is reported in R based on the point on the curve where 50% of the chemical has declined.

#### **Objective Function: SFO, IORE, and DFOP**

Objective function  $S_{model} = \sum (C_{model} - C_d)^2$  (equation 10)

where

 $S<sub>SPO</sub> =$  objective function of the SFO fit to be minimized  $S<sub>IORE</sub> = objective function of IORE fit to be minimized$  $S_{DFOP}$  = objective function for DFOP fit to be minimized  $C_{model}$  modeled value at time corresponding to  $C_d$  $C_d = data$ 

#### **Critical Value to Determine Whether SFO Will Be Used to Estimate a Model Input Value**

If  $S<sub>SFO</sub>$  is less than  $S<sub>c</sub>$ , the SFO model is used to describe kinetics for modeling. If not, use IORE or DFOP for modeling.

$$
S_c = S_{IORE} \left( 1 + \frac{p}{n-p} F(p, n-p, \alpha) \right) \text{ (equation 11)}
$$

where

 $S_c$  = the critical value that defines the confidence contours

 $p =$  number of parameters,  $(3 \text{ in this case})$ 

 $\alpha$  = the confidence level (0.50 for this guidance)

F(a,b,c)= F distribution with *a* and *b* degrees of freedom and level of confidence *c*

#### **Gustafson and Holden Model or FOMC Model**

$$
C_t = \frac{C_0}{\left(\frac{t}{\beta} + 1\right)^{\alpha}}
$$
 (equation 12)

where:  $\alpha$  = shape parameter determined by coefficient of variation of k values  $β = location parameter$ 

This model is not solved using a regression model in EFED. Model parameters for FOMC are converted from IORE results using the following equations:

$$
\alpha = \frac{1}{N-1}
$$
 (equation 13)

and

$$
\beta = \frac{c \cdot 0^{1-N}}{k(N-1)}
$$
 (equation 14)

#### **APPENDIX D Example Kinetics Tables for Use in Exposure Assessments and DERs**

<span id="page-23-0"></span>The minimum information to be reported in a risk assessment is provided in **Table D.1.** The minimum information to be reported in a DER is provided in **Table D.3.** along with the PestDF output image (example shown in **Figure D.1**). It is acceptable to simply place the Figure from PestDF in the DER in place of completing summary tables. However, if you copy the figure only in the DER, the DER should clearly indicate the appropriate representative model input value for each degradation curve.

ExampleRun Chem X in Soil Y MRID 555555

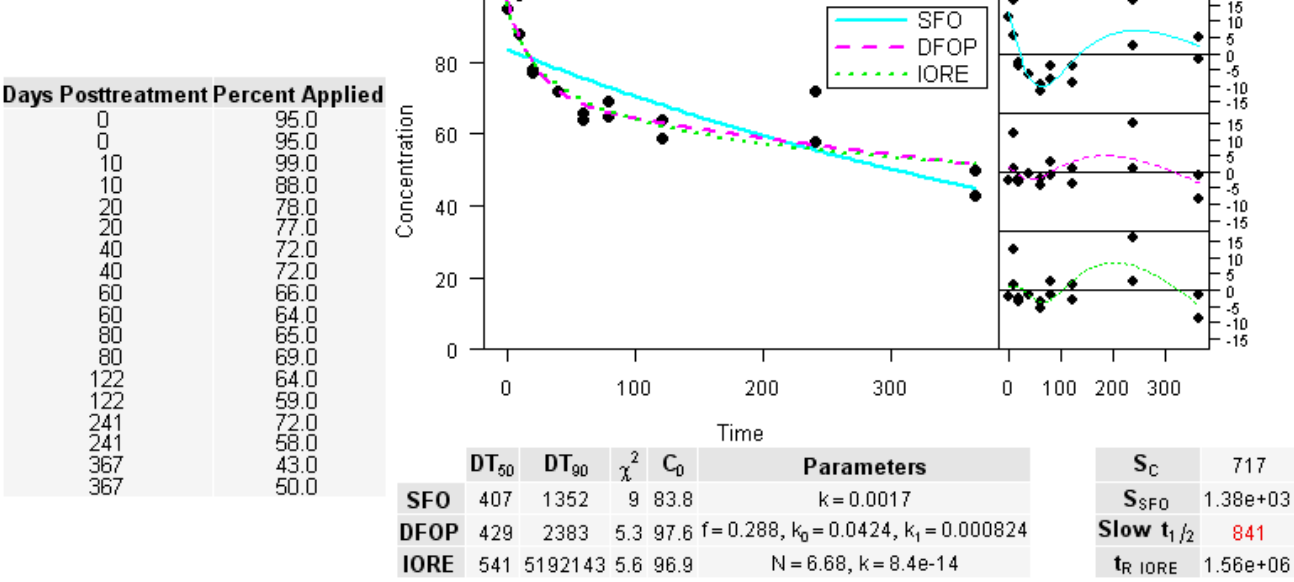

**Figure D.1. Example Graphic Representation of Kinetic Analysis Using R and PestDF**

## **Table D.1. Example Summary of Environmental Fate Properties and Values Used to Derive Model Input Values for Use in Exposure Assessments**

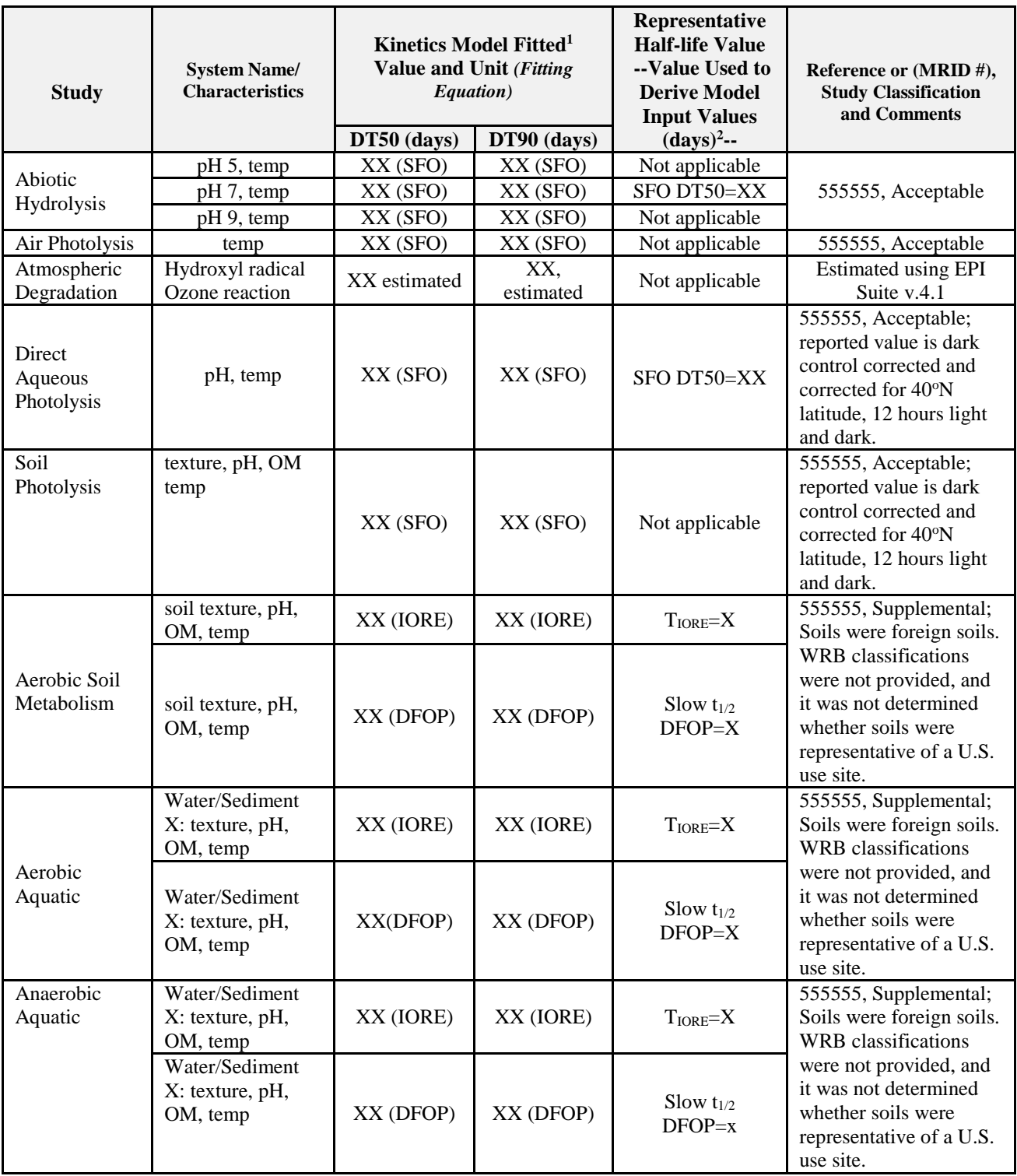

1 DT50 and DT90 values were calculated using nonlinear regression and single first-order (SFO), double first-order in parallel (DFOP), or indeterminate-order equation (IORE). For DFOP, the overall DT50 and DT90 values are reported when available. Otherwise, a first and second DT50 are reported. The equations can be found in the

document, *Standard Operating Procedure for Using the NAFTA Guidance to Calculate Representative Half-life Values and Characterize Pesticide Degradation,* U.S. Environmental Protection Agency August [x], 2012. <sup>2</sup> The value used to estimate a model input value is the calculated SFO DT<sub>50</sub>, T<sub>IORE</sub>, or the  $2^{nd}$  DT<sub>50</sub> from the DFOP equation. The model chosen is consistent with that recommended using the, *Guidance for Evaluating and Calculating Degradation Kinetics in Environmental Media*, Health Canada, U.S. Environmental Protection Agency, December 21, 2012. The same model used to estimate the value for deriving a model input is used to describe the DT50 and DT90 results.

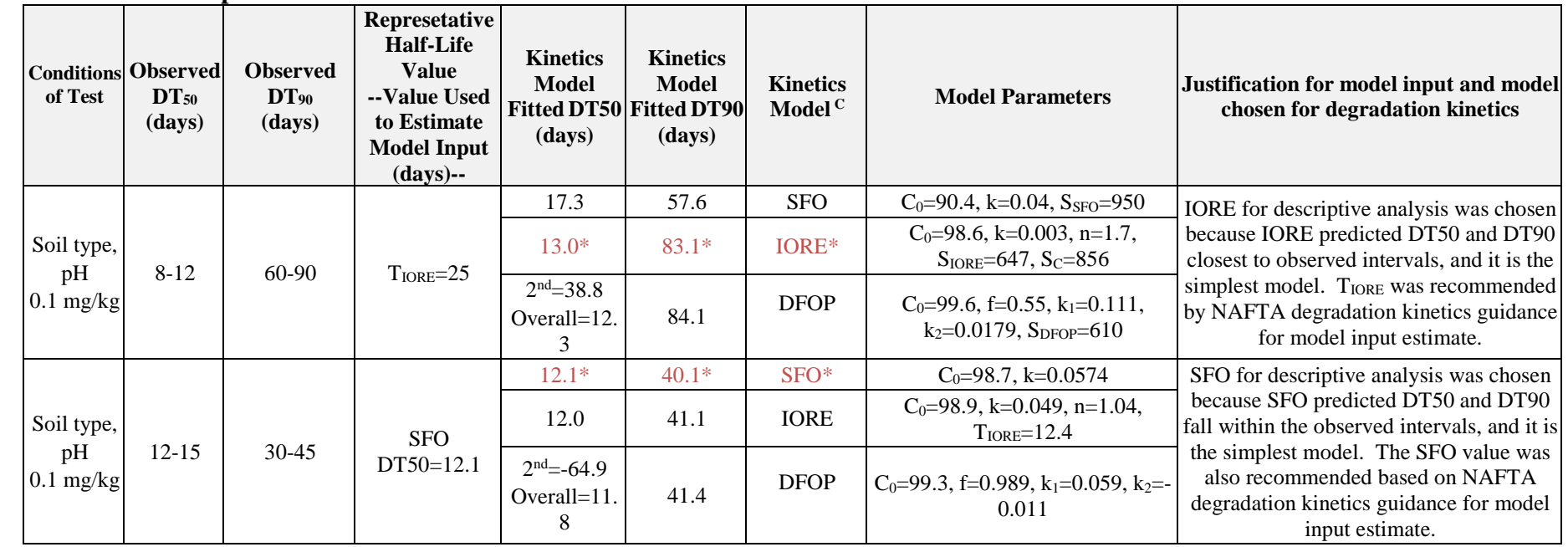

## **Table D2a. Example Transformation Kinetics Table for Use in DER for Parent Residues**

\*Asterisk and red/brown values are the values and model recommended for descriptive analysis.

<sup>A</sup> See Attachment 3 for calculations.

B Calculated half-lives and model parameters are in accordance with the NAFTA kinetics guidance (USEPA, 2011).

<sup>C</sup> Kinetics models: Single First-Order (SFO); Double First-Order in Parallel (DFOP), and Indeterminate Order Rate Equation (IORE).

<sup>D</sup> DT50 is defined as the time it takes for 50% of the amount applied to be lost. For the single first-order model, the DT50 is the same as the half-life. The half-life is essentially a DT50 with the single first-order model.

#### **Table D2b. Example Transformation Kinetics Table for Use in DER for Parent Residues and Unextracted Residues**

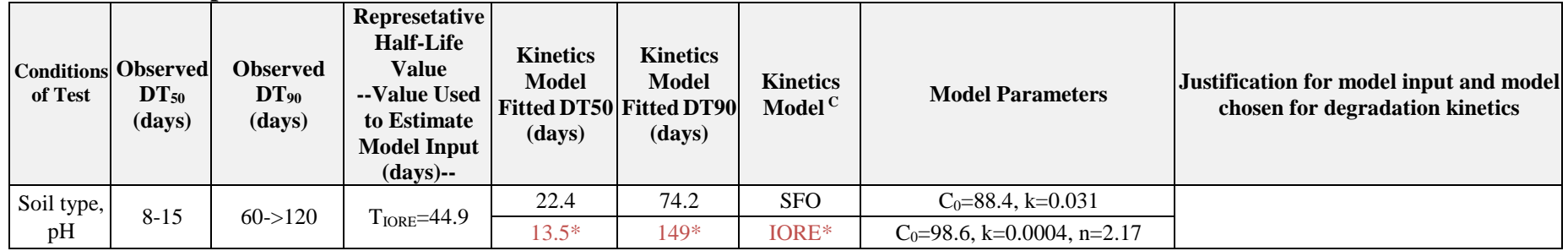

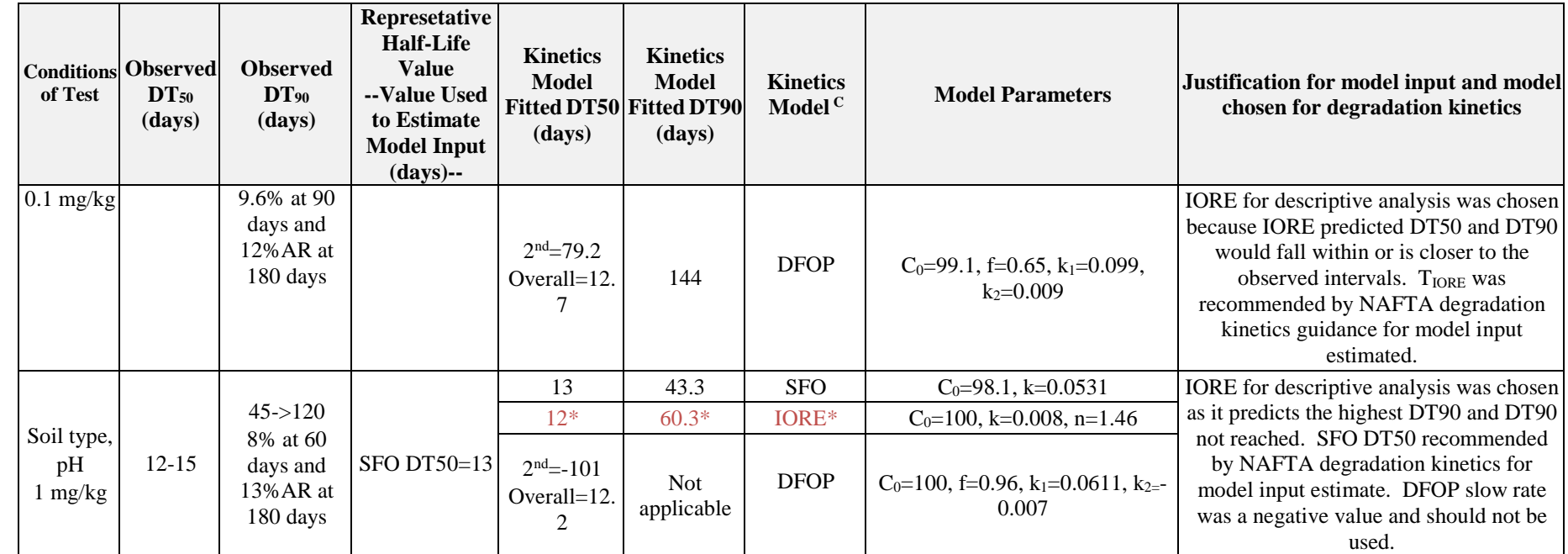

\*Asterisk and red/brown values are the values and model recommended for descriptive analysis.

<sup>A</sup> See Attachment 3 for calculations.

B Calculated half-lives and model parameters are in accordance with the NAFTA kinetics guidance (USEPA, 2011).

<sup>C</sup> Kinetics models: Single First-Order (SFO); Double First-Order in Parallel (DFOP), and Indeterminate Order Rate Equation (IORE).

 $D$  DT50 is defined as the time it takes for 50% of the amount applied to be lost. For the single first-order model, the DT50 is the same as the half-life. The half-life is essentially a DT50 with the single first-order model.

#### **Table D2c. Example Transformation Kinetics Table for Use in DER for Parent Residues Plus Unextracted Residues Plus Unidentified Extracted Residues**

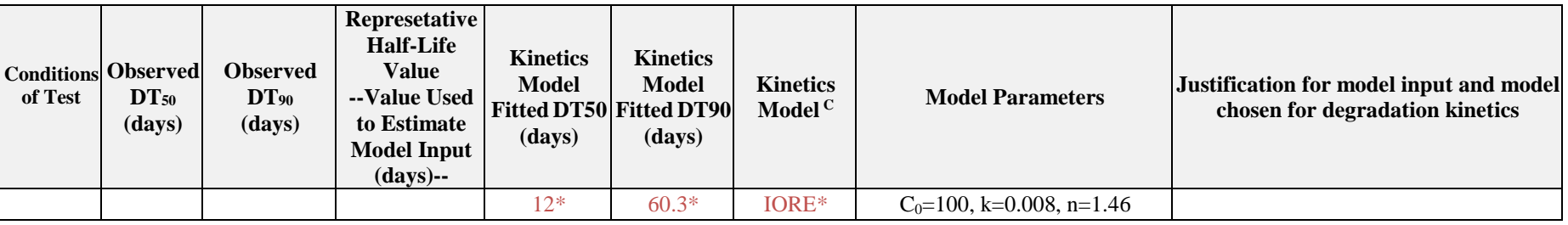

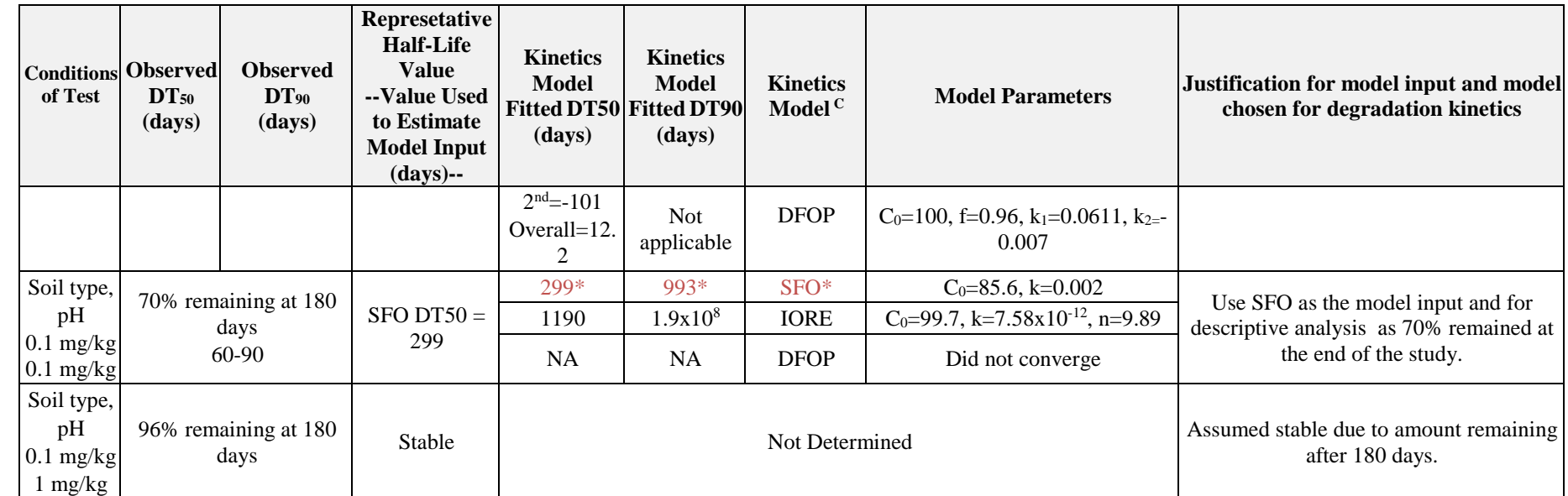

\* Asterisk and red/brown values are the values and model recommended for descriptive analysis.

<sup>A</sup> See Attachment 3 for calculations.

<sup>B</sup> Calculated half-lives and model parameters are in accordance with the NAFTA kinetics guidance (USEPA, 2011).

 $C$  Kinetics models: Single First-Order (SFO); Double First-Order in Parallel (DFOP), and Indeterminate Order Rate Equation (IORE).

<sup>D</sup> DT50 is defined as the time it takes for 50% of the amount applied to be lost. For the single first-order model, the DT50 is the same as the half-life. The half-life is essentially a DT50 with the single first-order model.

#### **Table D3. Alternative Example Transformation Kinetics Table for Use in DER**

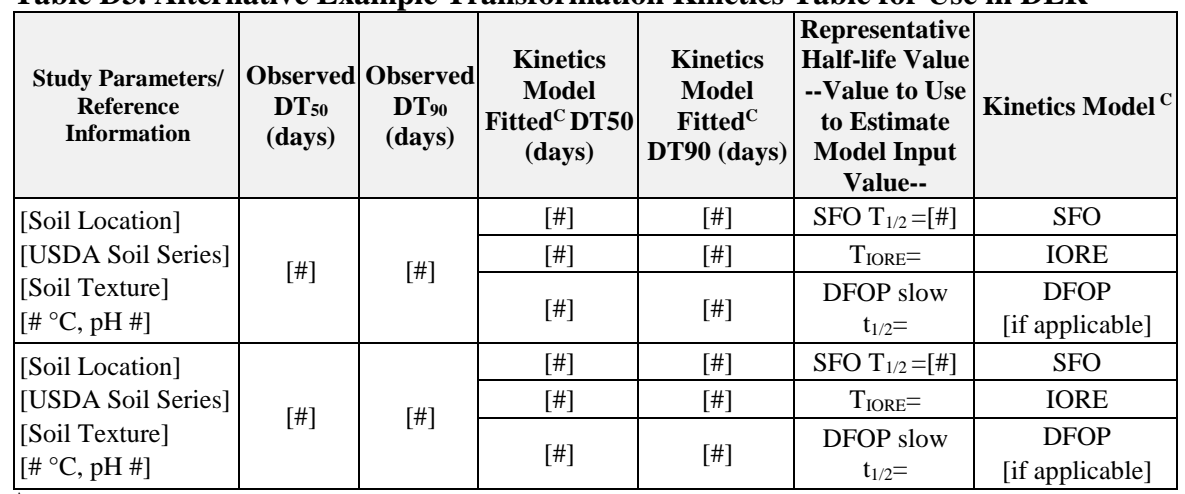

<sup>A</sup> Data were obtained from [location of data in study report] and calculations in the attached Excel workbook [name(s) of worksheets, if needed]. See Attachment 3 for calculations. <sup>B</sup> Calculated half-lives and model parameters (determined in accordance with the NAFTA kinetics guidance (USEPA, 2011)), are in bold.

<sup>C</sup> Kinetics models: Single First-Order (SFO); Double First-Order in Parallel (DFOP), and Indeterminate Order Rate Equation (IORE).